## **Registering for an event at the Student Success Centre**

**Step 1:** Go to [www.ucalgary.ca/ssc](http://www.ucalgary.ca/ssc) and select the **Book an appointment** button.

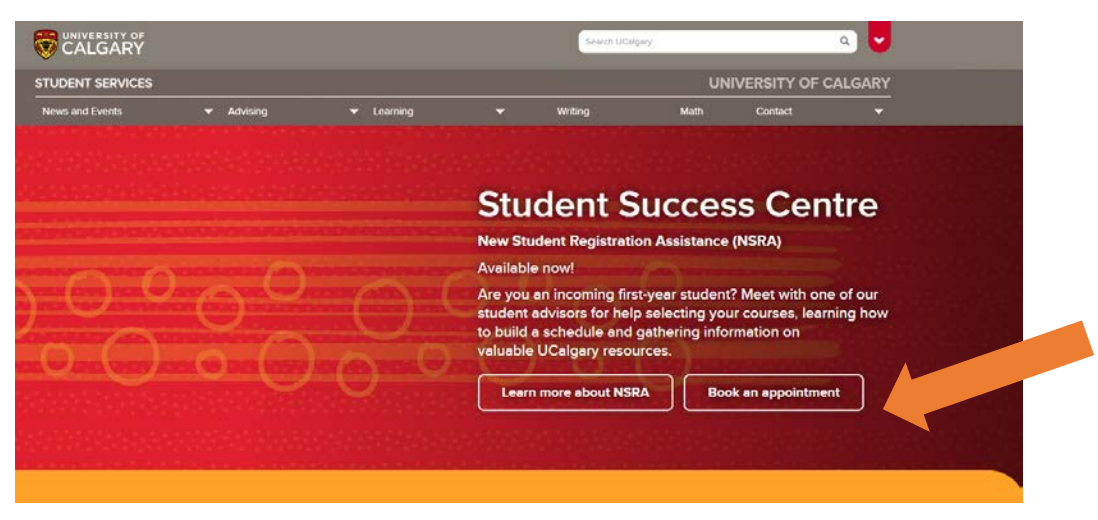

**Step 2:** Select **Student** and login using your UCID.

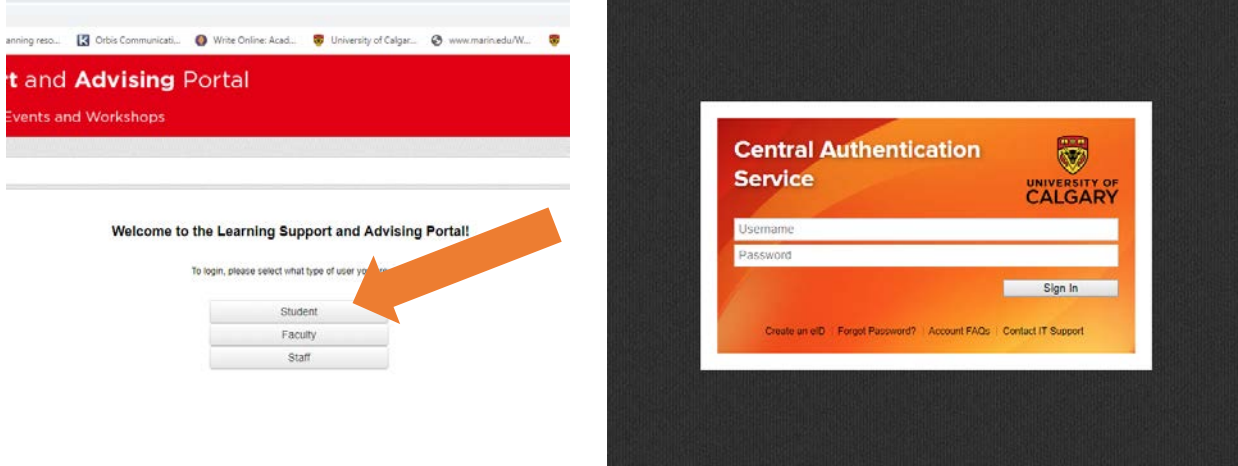

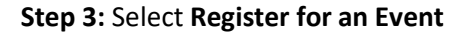

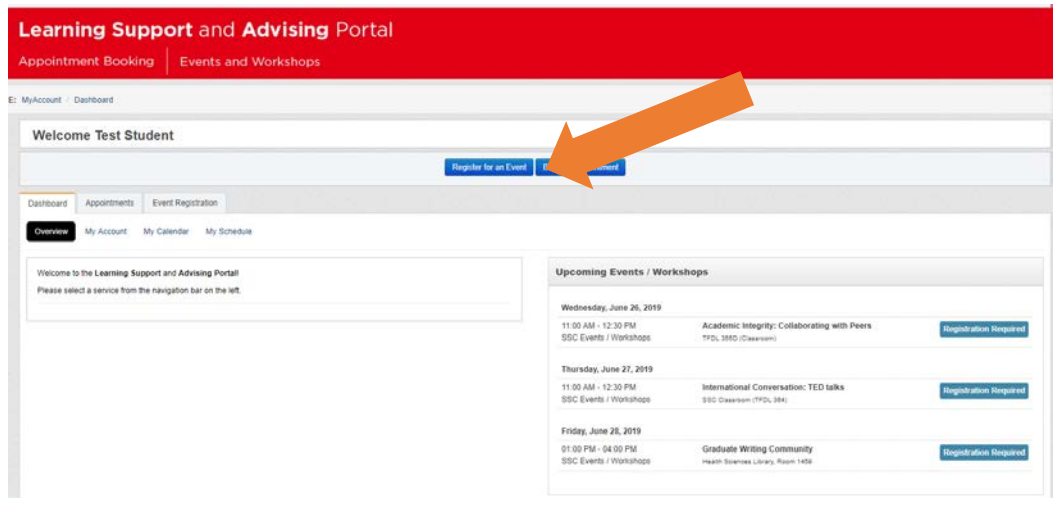

**Step 4:** Select **SSC Events / Workshops**

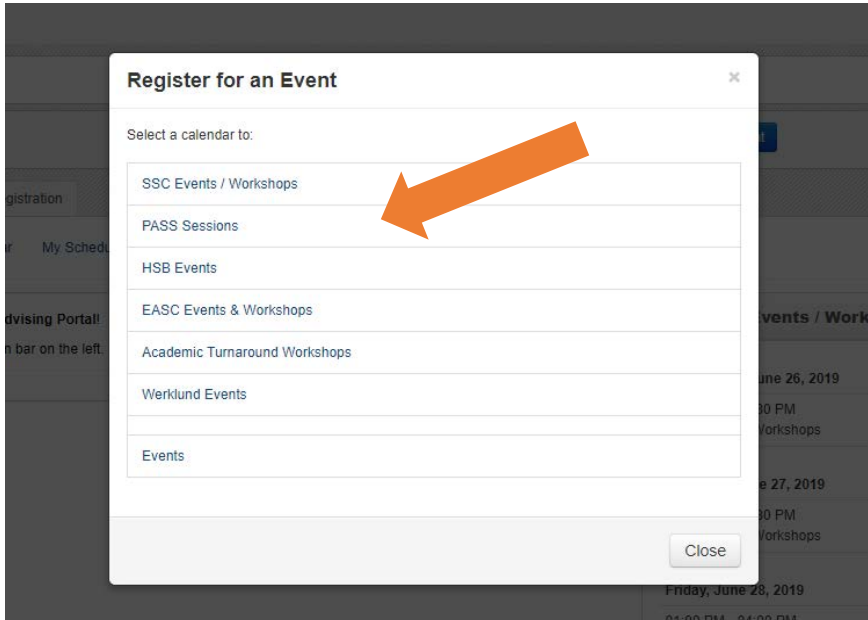

**Step 5:** Select the workshop you would like to register in.

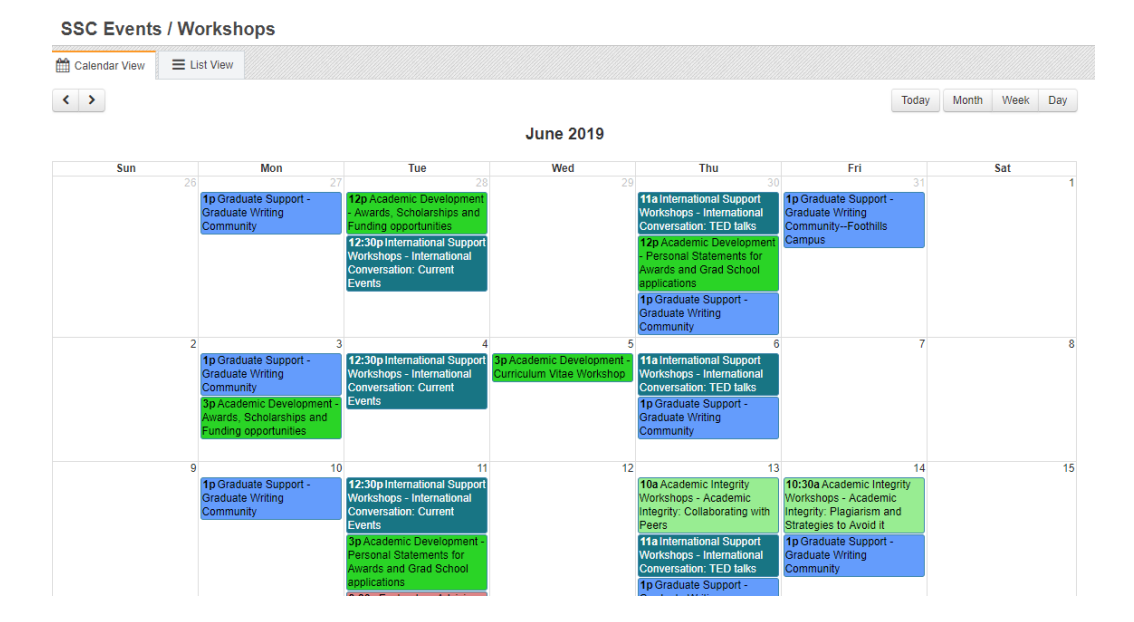

## **Step 6:** Select **Register for this event**

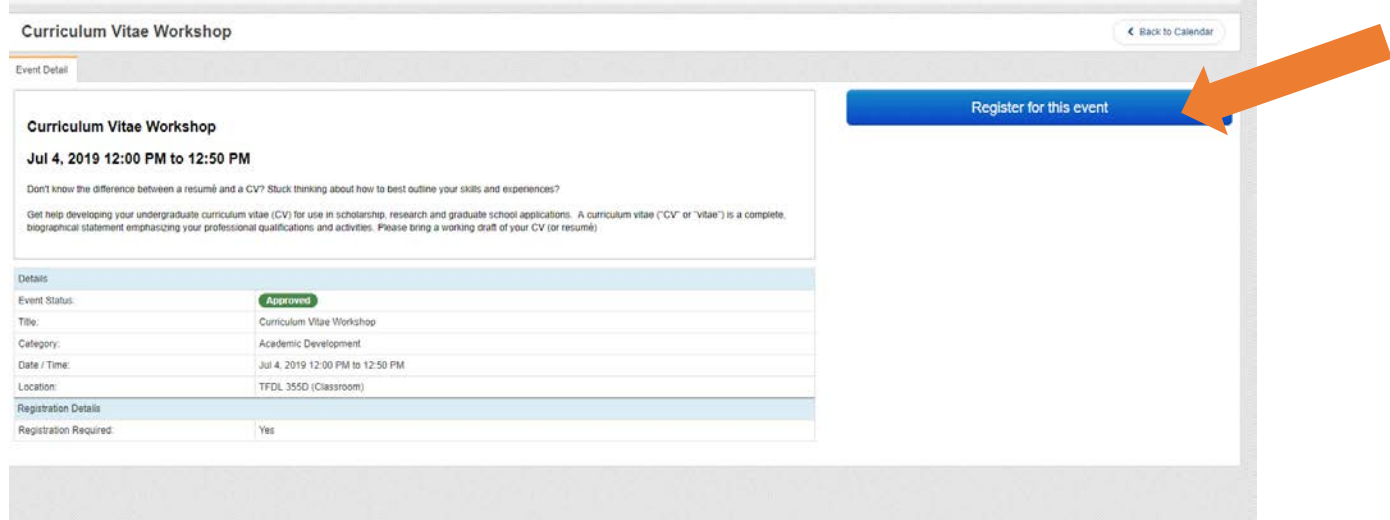

## **Need to cancel your registration?**

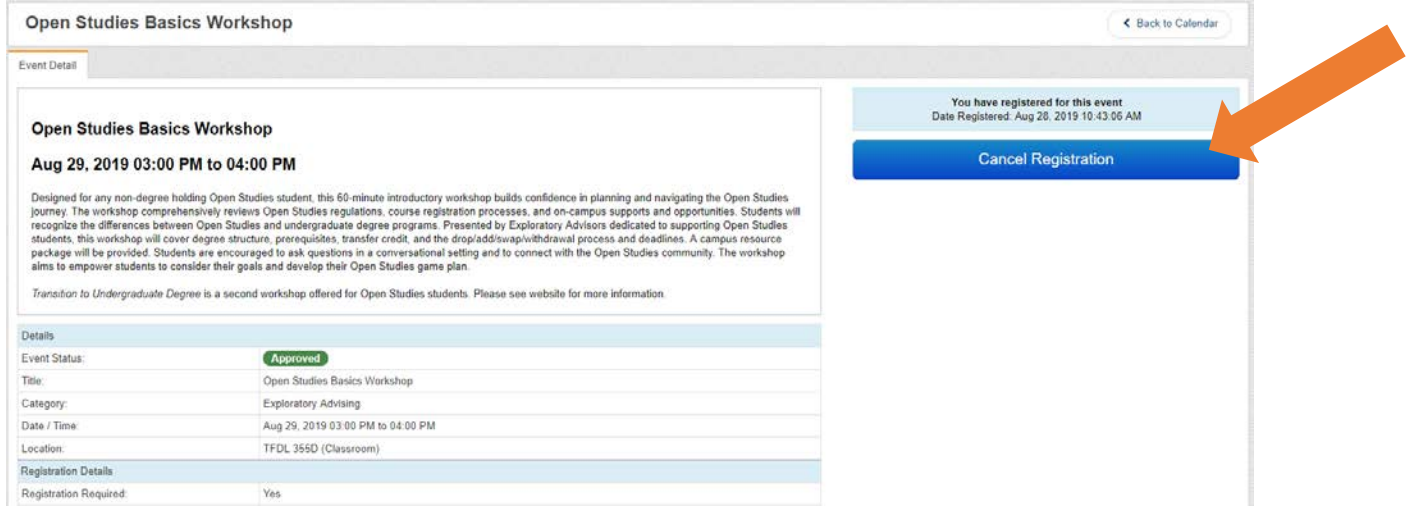